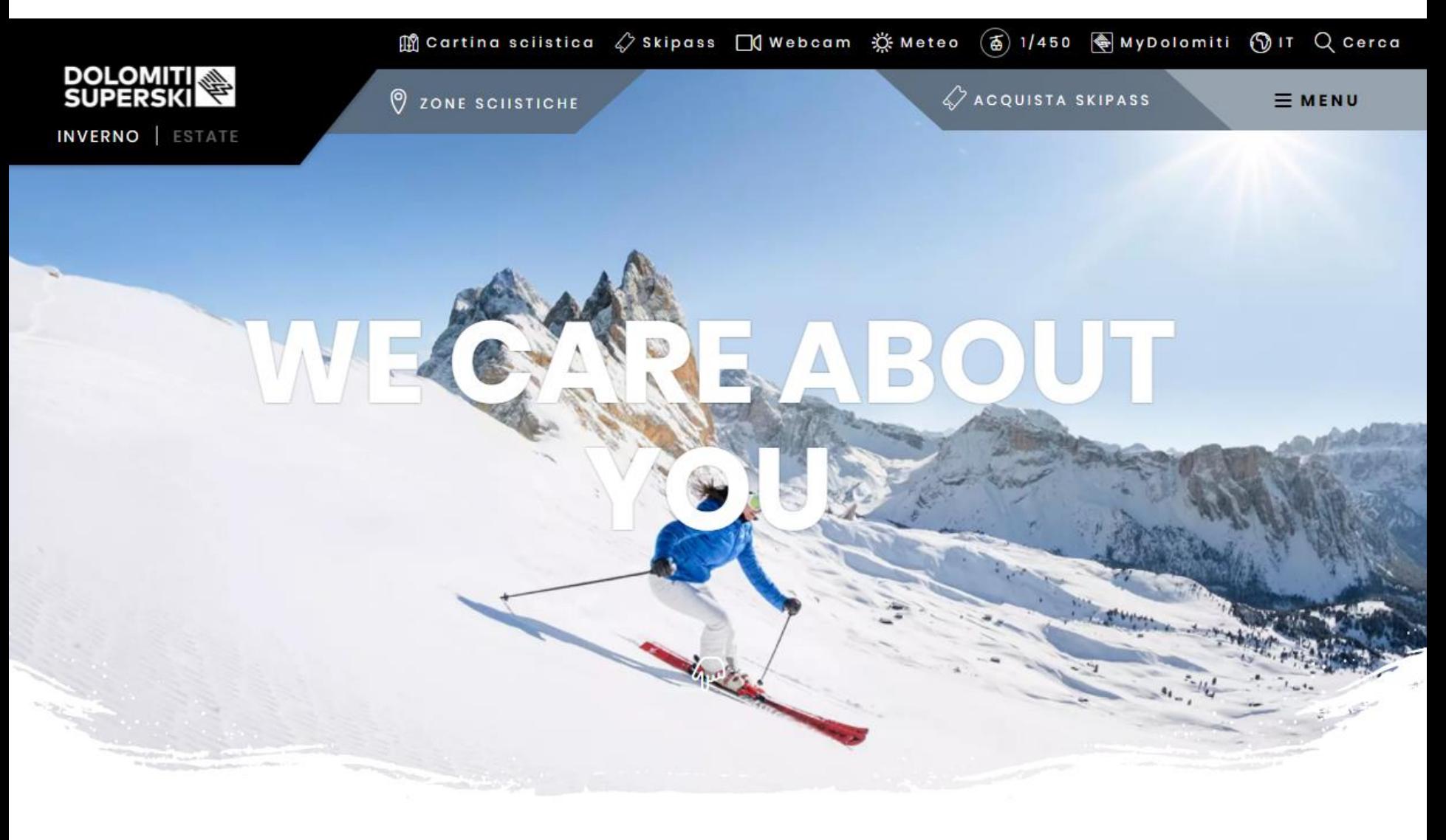

### **BREVE GUIDA AL NUOVO SHOP ONLINE PARTE SKICLUB**

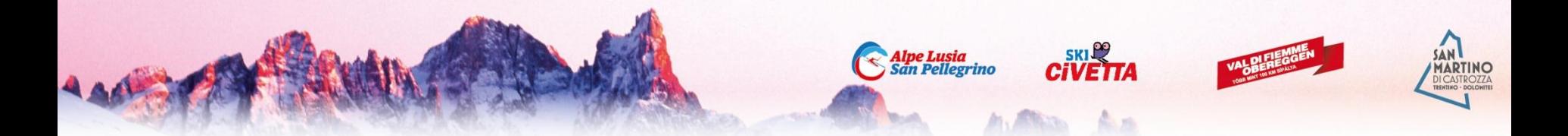

Prima di fare gli acquisti il socio dello sci club deve:

- rinnovare la tessera dello sci club e se è già iscritto al sistema farsi validare dal club l'iscrizione

Oppure

- rinnovare la tessera dello sci club e se non è iscritto al sistema inserire i suoi dati e poi farsi validare dal club

**<http://skiclub.dolomitisuperski.com/>**

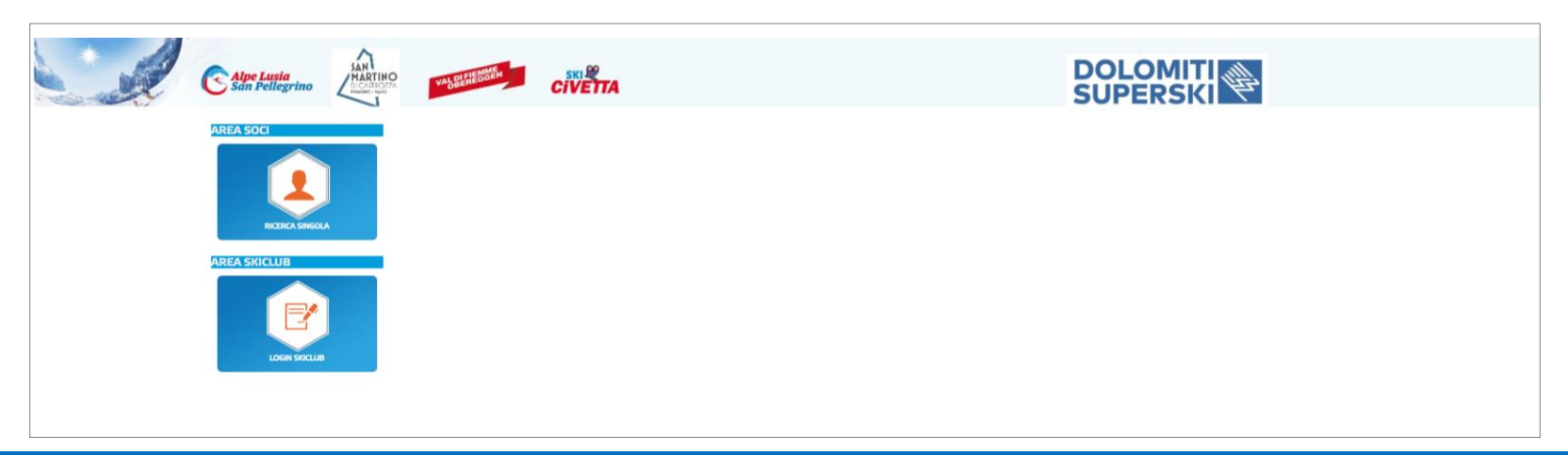

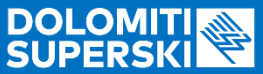

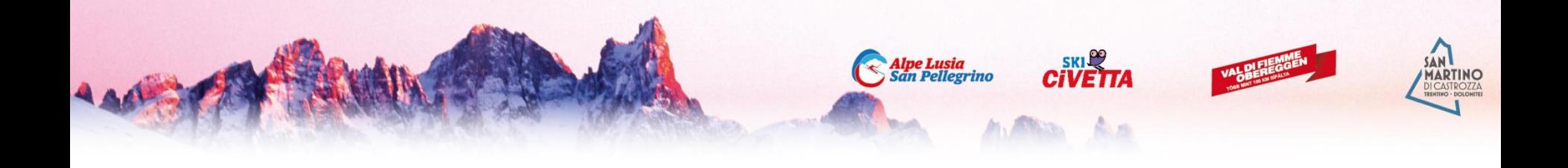

## **ACCESSO**

Accedendo Direttamente dal sito DOLOMITI SUPERSKI: <https://www.dolomitisuperski.com/it>

In alto a destra fare Clic sul tasto & Acquista SKIPASS

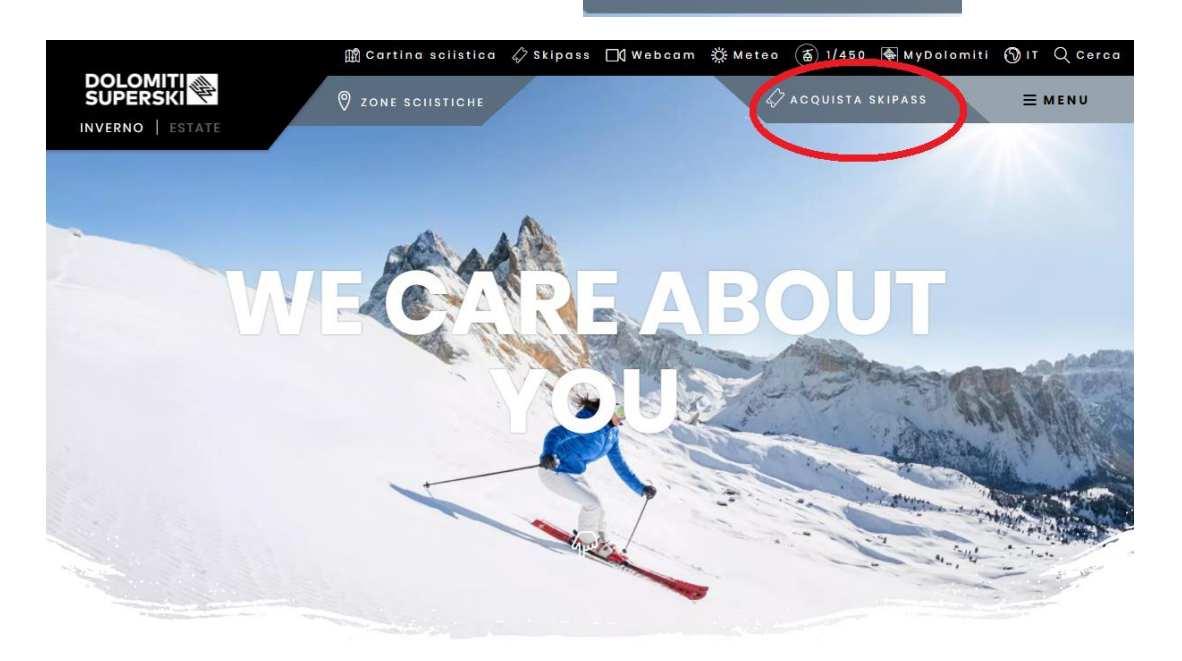

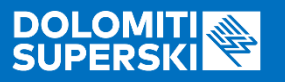

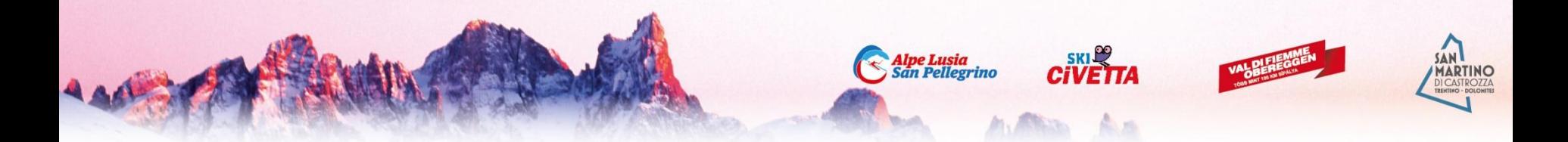

#### La parte riservata ai Soci sci club è evidenziata in basso a sinistra.

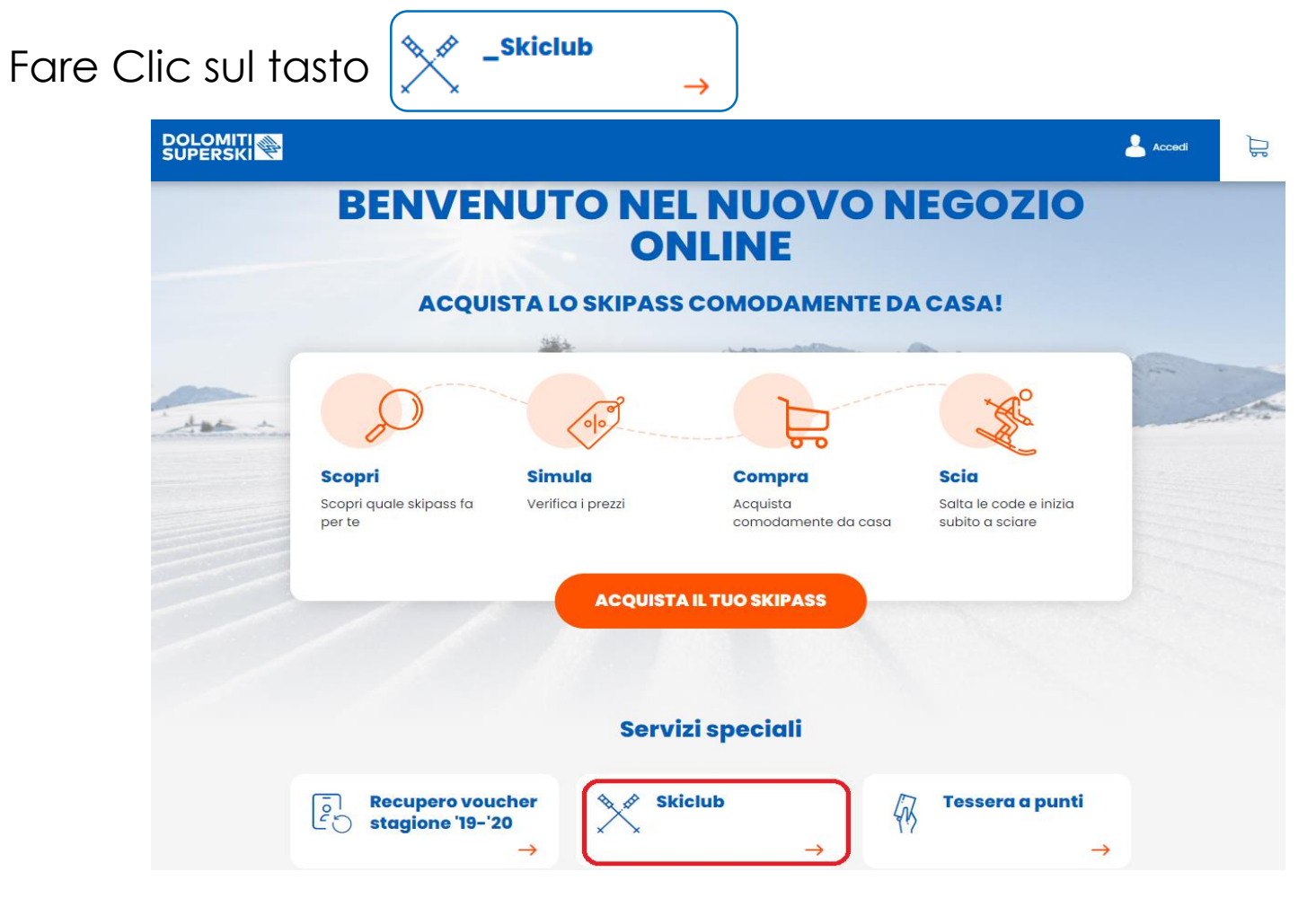

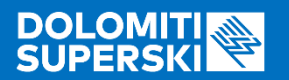

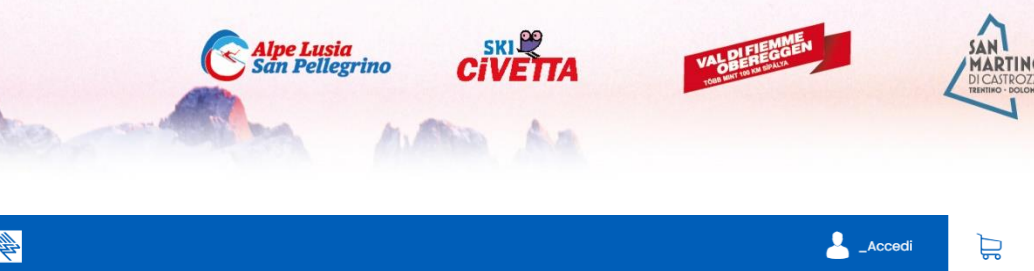

A questo punto il sito chiede di inserire il numero personale della Skicard (WTP) in vostro possesso.

**Se non siete in possesso della Skicard è necessario effettuare il primo acquisto ritirando la card (gratuita) in cassa.**

**NB: Il numero WTP si trova stampato sia sul fronte che sul retro della Skicard. Ed ha sempre questo formato: (XXXXXXXX-XXX-XXX).**

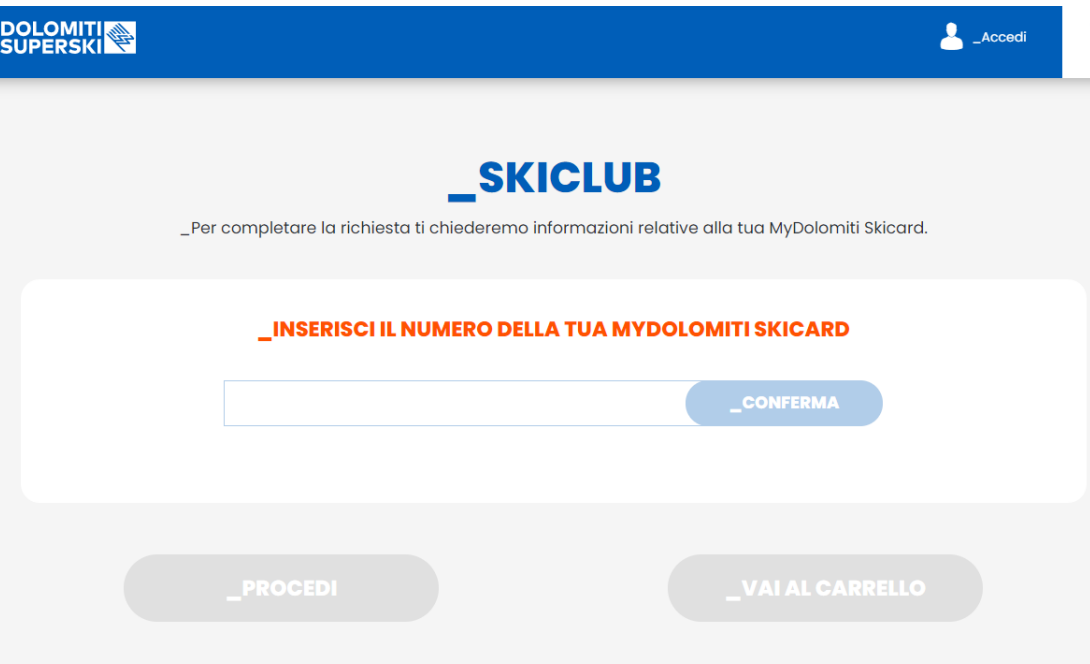

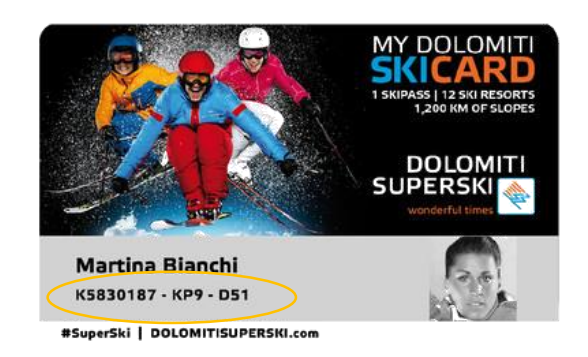

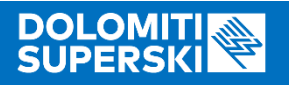

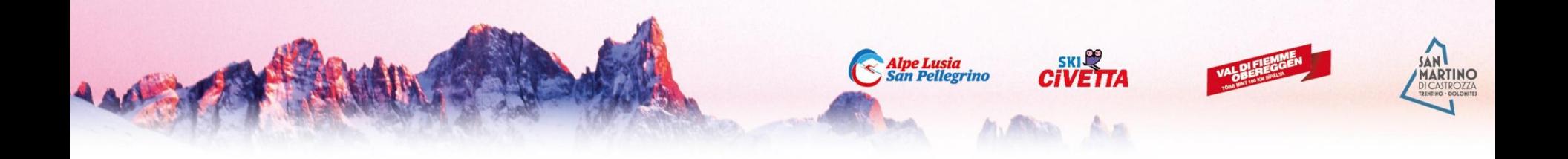

Se avete fatto validare la vostra iscrizione allo sci club il vostro nominativo è attivo sul sito di gestione (vedi\*)e lo Shop dà la possibilità di acquistare lo Skipass Giornaliero o lo Skipass Stagionale a prezzo convenzionato.

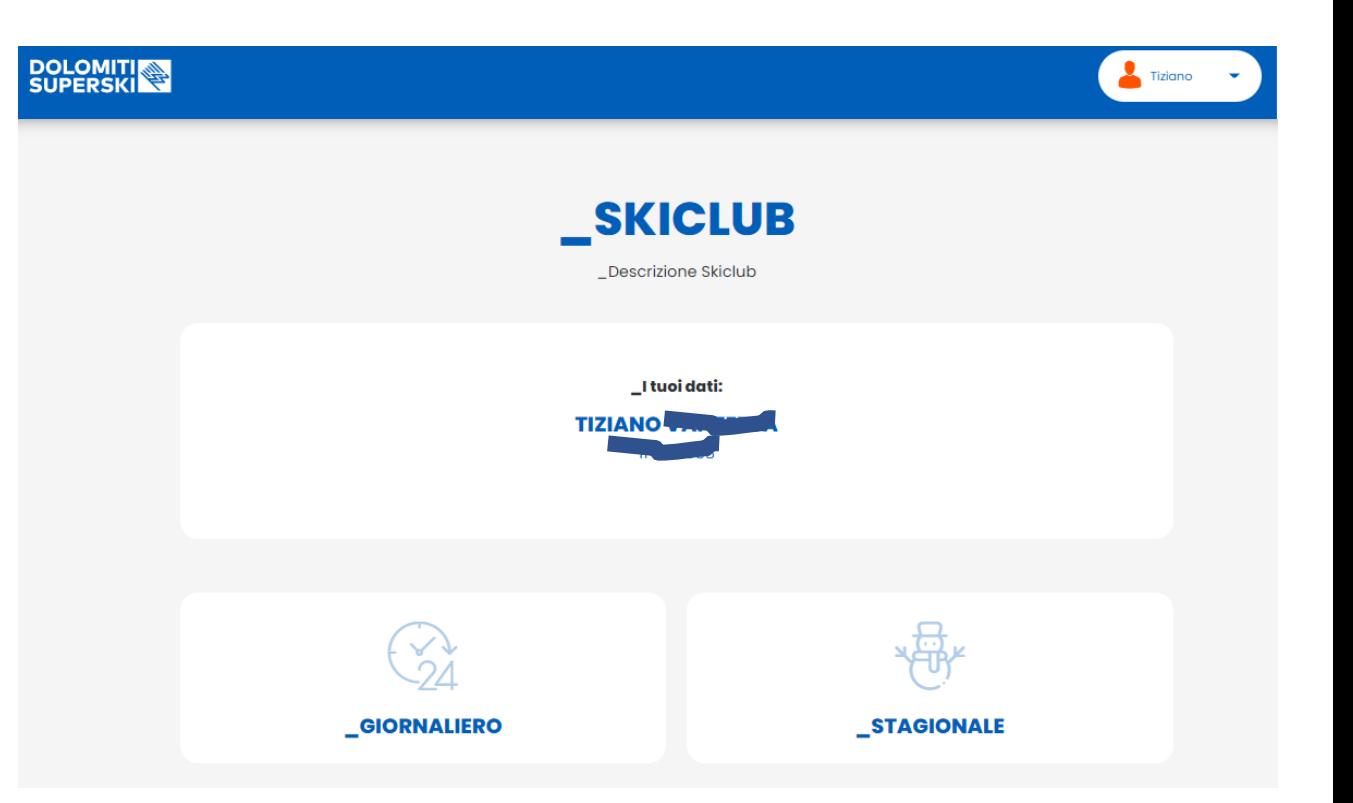

\* Sito di gestione: <http://skiclub.dolomitisuperski.com/>

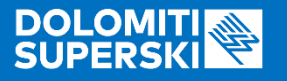

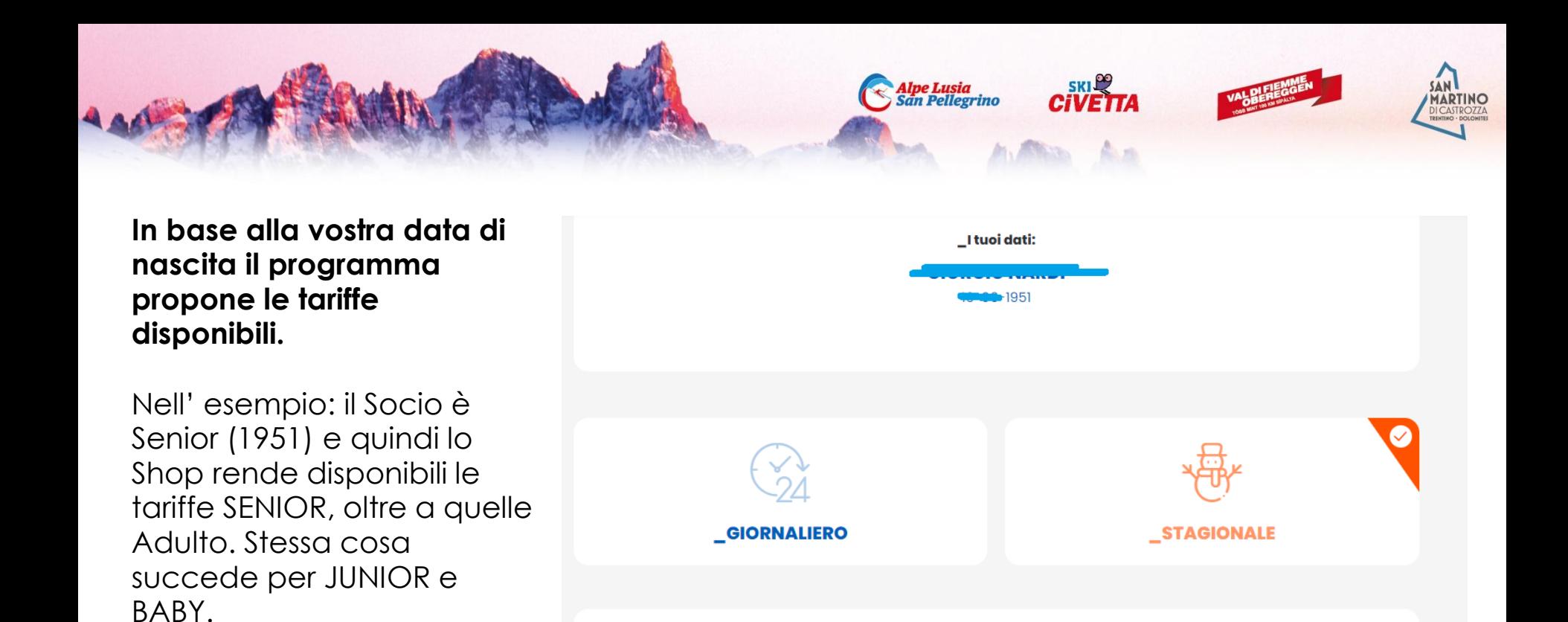

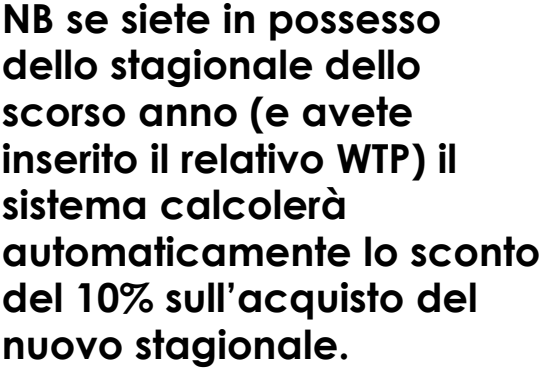

#### \_SELEZIONA UNO SKIPASS

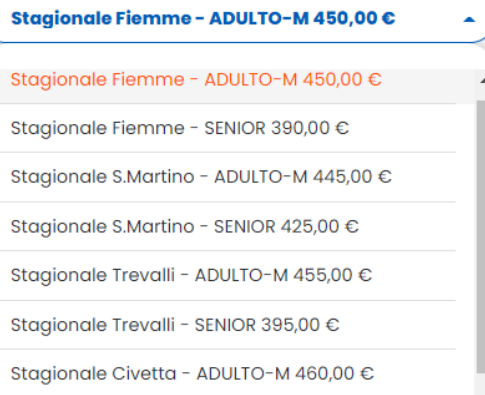

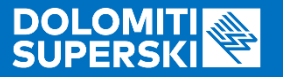

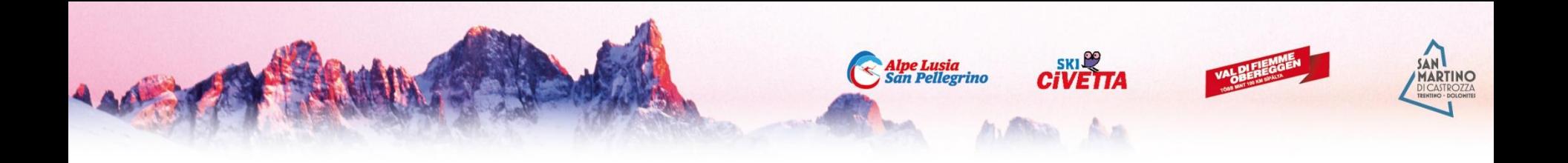

Per l'acquisto dello skipass giornaliero vi ricordiamo che verrà caricato sulla skicard con data aperta, e si valida con il primo ingresso al tornello. **Si può caricare un giornaliero per volta.**

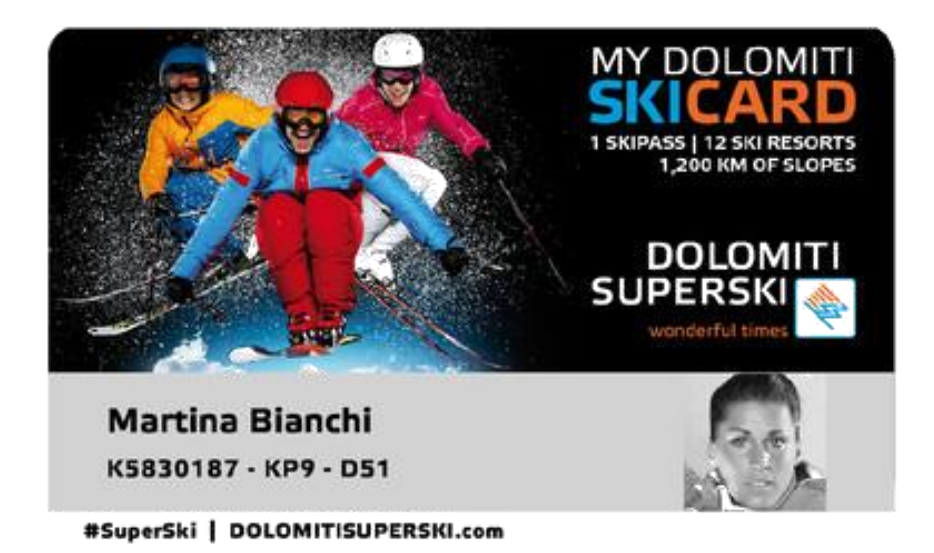

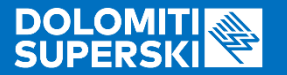

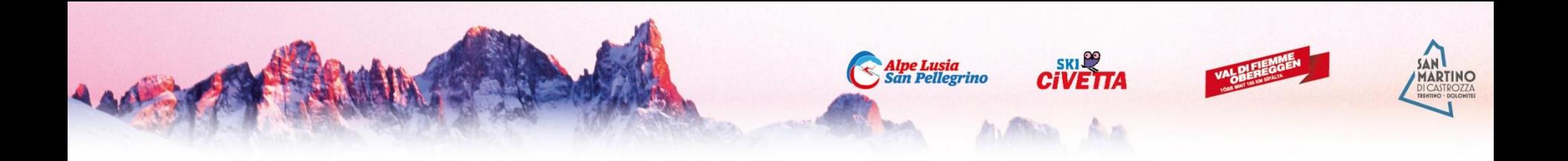

Dopo aver selezionato lo skipass desiderato il programma visualizza il riepilogo.

Si può procedere al pagamento o **aggiungere un altro skipass** in caso di acquisto multiplo.

**NB: gli Skipass nel Carrello dovranno essere tutti di un singolo Consorzio (ES. Fiemme-Obereggen), se si vuole acquistare skipass per consorzi diversi si dovranno fare più acquisti separati!**

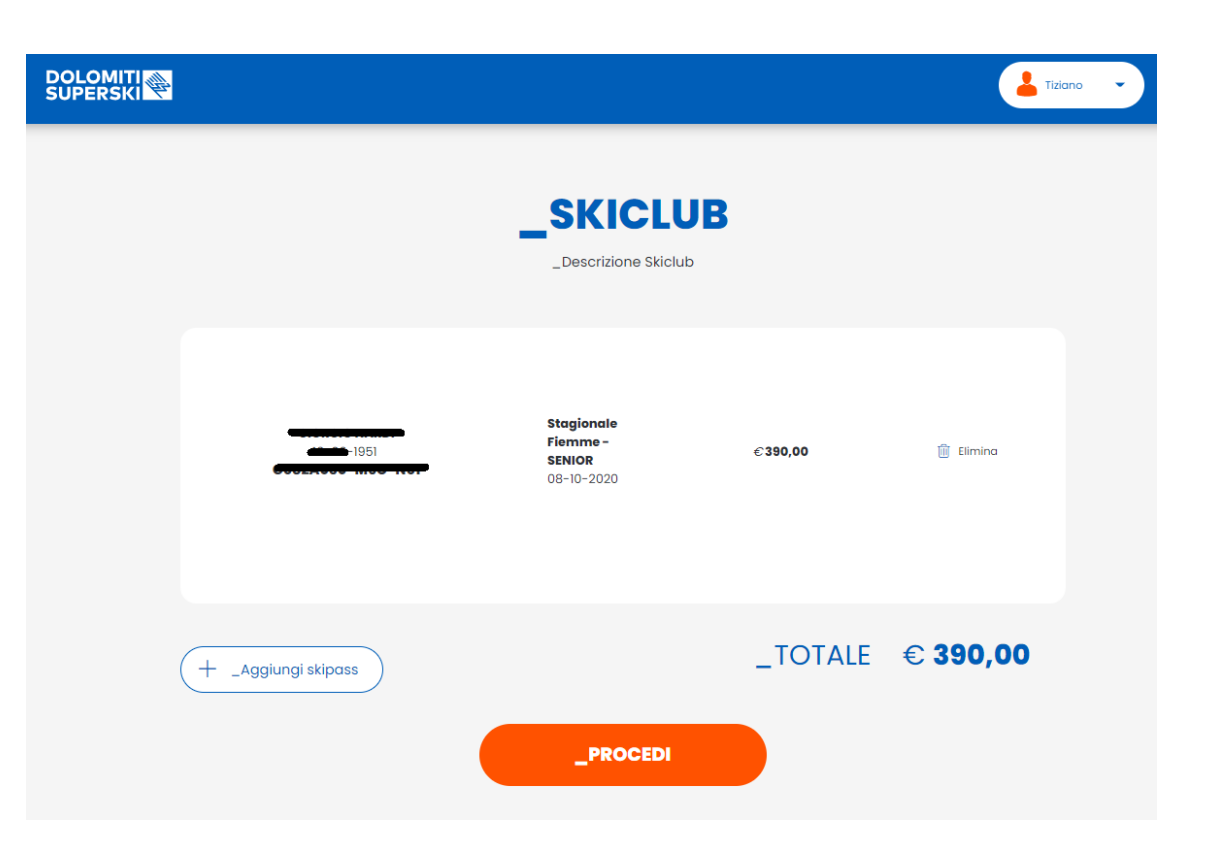

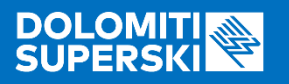

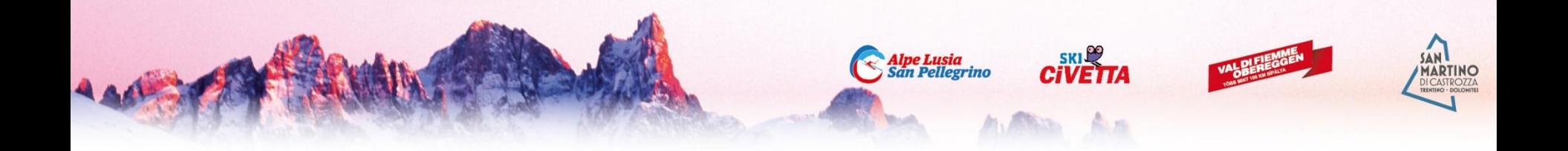

Procedendo al pagamento lo Shop chiede i dati relativi alla carta di credito.

Si conclude così l'acquisto.

**Lo skipass sarà caricato sulla Skicard selezionata e verrà attivato direttamente all'impianto di primo ingresso.**

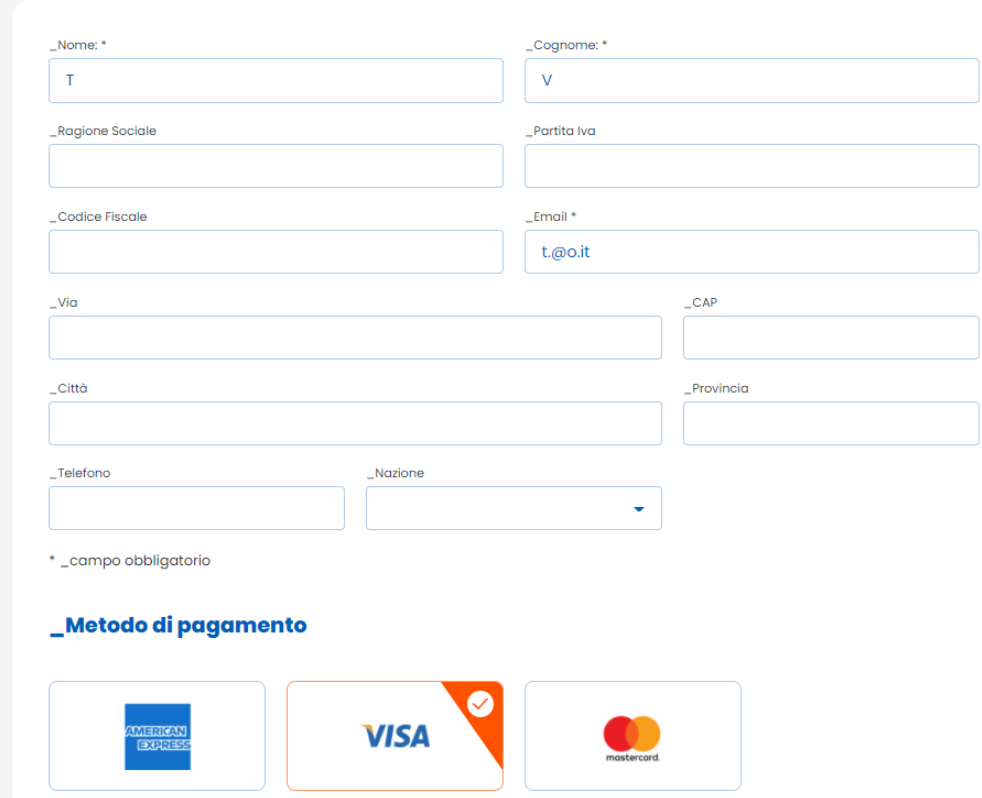

**\_CHECKOUT** 

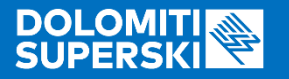

# **Appuntamento sulla neve!**